#### Taming the E-mail Beast: Key Strategies for Managing Your E-mail & Info Overload

Presented by Randall Dean, MBA

Author of Taming the E-mail Beast

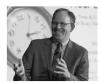

Copyright 2006-2016

#### The Harsh REALITY

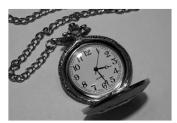

HOURS!

#### Key Strategy #1: THE CLUTTER BUSTER!!! The Three-Minute, One-Touch Rule

- color Every piece of information (paper, fax, e-mail, v-mail, etc.) you get you should touch one time.
- Ji If you can take care of this task (accomplish, reply, file, read, forward, delete, toss, etc.) in three minutes or less, DO IT RIGHT NOW!!!
- э If not, print or "task" for prioritization
- Then, file appropriately to be accomplished in order of priority or urgency (you decide)

#### Key Strategy #2: A Great Outlook Tip for "Tasking" Your E-mails

- э Use "Drag and Drop" to create a new task
- o Works also for:
  - New Calendar Entries
  - Creating a New Contact
  - Creating a New Memo/Note
- Can also drag and drop from these other functions to e-mail and each other

# In Gmail, Use the "More" Button to Turn Your E-mails into Tasks & Events

- In Gmail, with e-mail open, use the "More" button to automatically convert e-mail to Task or Event
- Mouse over the name of the sender for options to add to G+ or Google Contacts
- > Not "drag & drop", but just as slick!

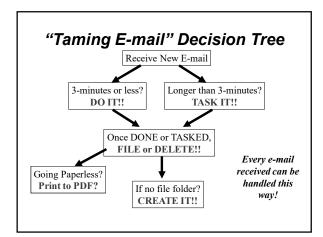

#### Key Strategy #3: Use Signatures/Drafts as "Auto E-mail Tools"

- In Outlook, create additional signatures for commonly sent messages
- Can also use "Drafts" folder if e-mail has formatting or not using Outlook
- In Outlook 2010, Quick Parts can also automate certain frequently-used text blocks
- On smart phone/tablet, can save commonlyused draft messages/text in Evernote

#### In Gmail, Turn on "Canned Responses" for a Signature-like Auto-Emailer

- > From your Gmail inbox, click on the Settings icon (looks like a gear), then select "Settings"
- o Then, go into "Labs" and enable "Canned Responses"
- Then, with the "compose" screen open, click on the little arrow (lower right corner) to insert your Canned Response item

## Get into your "Settings" tab

- Many things you can customize here
- · Set up Signature
- · Learn several useful keyboard shortcuts
- Turn on/off notifications
- Turn on notifications for "Important" items
- Set up a customized "theme"
- · Set Reply features
- Set "immediate archive" upon send
- Automatically add new "send to" contacts to your contact list

| • |      |      |
|---|------|------|
|   |      |      |
|   |      |      |
|   |      |      |
|   |      |      |
|   |      |      |
|   |      |      |
|   |      |      |
|   |      |      |
|   |      |      |
|   |      |      |
|   |      |      |
|   |      |      |
|   |      |      |
|   |      |      |
|   |      |      |
|   |      |      |
|   |      |      |
|   |      |      |
|   |      |      |
|   |      |      |
|   |      |      |
|   |      |      |
|   |      |      |
| - |      |      |
|   |      |      |
| - |      |      |
|   |      |      |
|   |      |      |
|   |      |      |
|   |      |      |
|   |      |      |
|   |      |      |
|   |      |      |
|   | <br> | <br> |
|   |      |      |
|   |      |      |
|   |      |      |
|   |      |      |
|   |      |      |
|   |      |      |
|   |      |      |
|   |      |      |

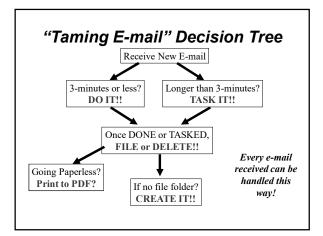

### Key Strategy #4: Don't Be a "Blinger"

- My typical recommendation: Resist temptation to constantly monitor
  - Turn off sound notifiers and "pop ups" in "Settings"
  - Or, just keep on notifiers for "Important" messages?
  - May require team discussion on marking "Important" mail/items
- o Instead, check at set points throughout day
  - To balance productivity with responsiveness
- > Realize many of you are being forced to "bling"
  - Ask for a "habit change"

#### Key Strategy #5: Manage CC's, Forwards, Replies

- > When forwarding, point out specific info/actions
  - Consider deleting old text
  - Change subject line when subject changes
- De considerate of others don't overuse CC
- "CC as a CYA"
- Handling the "E-mail Firebomb"
- ⊃ Don't forget the old standby a conversation!
- o EOM & NRN
- c Train others to use same system

# Key Strategy #6: "Divide and Conquer!"

- o Multiple accounts
  - 1-2 "Professional" accounts
  - Your personal e-mail account
  - Your Internet e-mail account
- > Rationale:
  - Focus your "work time" on WORK
  - Limit exposure to SPAM

#### Bonus Tip #7: Shift\_Delete

- > For suspicious, SPAM, & junk e-mail
- Works on PC's most e-mail programs (but not on internet-enabled e-mail programs like Yahoo!)
- o In Gmail, simply use the "Stop Sign" button to label e-mails as likely junk/spam

#### Final Thoughts:

# Your next few days will be challenging!! Enjoy them!

- Some time on your calendar to:
- Clean out and reorganize your e-mail inbox and overall e-mail account
  - Add new e-mail file folders
  - Use the 3-minute rule
- Set up your new personal/Internet e-mail accounts (if needed)
- Do a weekly "gut check" review of your workspace, e-mail, and your organization system to make sure it is "running smoothly"
- Revisit these training materials occasionally
- ο Share these strategies!

| _ |  |
|---|--|
|   |  |
|   |  |
|   |  |
|   |  |
|   |  |
|   |  |
|   |  |
|   |  |
|   |  |
|   |  |
|   |  |
|   |  |
|   |  |
|   |  |
|   |  |
|   |  |
|   |  |
|   |  |
|   |  |
|   |  |
|   |  |
|   |  |
|   |  |
|   |  |
|   |  |
|   |  |
|   |  |
|   |  |
|   |  |

#### Where to Get More Info:

- Randy Dean's new book Taming the E-mail Beast: 45 Key Strategies for Managing the Mess of E-mail Overload -- learn more at Amazon.com - then search "Taming Email"
- ס David Allen's Getting Things Done
- ⊃ Follow me on Twitter: @timelyman
- ⊃ Facebook:
  - Facebook.com/TamingEmailBeast
- > Link to me on LinkedIn: http://www.linkedin.com/in/randydean

#### Other Randall Dean Programs:

- Seynote/Breakout Session: "Finding An Extra Hour Every Day: Time Management Tips and Tricks for Busy Professionals" (From 1 Hour to a 1/2 Day)
- Optimizing Your Outlook: Time Management Strategies for Busy Outlook Users
- D NEW! From Distracted to Productive: Finding Your Focus in Today's Increasingly Interrupted World
- Recently Updated! Smart Phone Success & Terrific Tablets: Getting More Productivity from Your Devices
- ⊃ Time Management in "The Cloud" Using Gmail/Google
- Ending the Office Clutter: Key Strategies for Managing Your Information Overload, Stacks & Piles
- o Managing & Leading Great Staff & Team Meetings

"Be the change you wish to see in the world."

Gandhi

|  | <br> |  |
|--|------|--|
|  |      |  |
|  |      |  |
|  |      |  |
|  |      |  |

# We're Done!!!

Thank You for Your Time

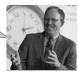

Randy Dean, MBA The E-mail Sanity Expert ®

803 Longfellow Drive East Lansing, MI Phone: 517-336-8906 Web: http://www.randalldean.com E-mail: randy@randalldean.com